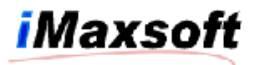

# **Installation**

# **Installing the OPENTURBO for ELOQUENCE product**

## **Installing on MPE/iX 6.5**

Please request for DAT tape media and follow the steps in **Installing from Tapes** 

# **Installing on MPE/iX 7.0 or 7.5**

- 1. Log on as system manager: **: HELLO MANAGER.SYS**
- 2. Use Reflection File Transfer function to upload the file "OTDISC" to HP3000 using the LABEL format
- 3. Restore the tape as follows:

#### **:File T=OTDISC;Dev=disc :Restore \*T;@.@.@;CREATE;SHOW=SHORT**

4. After the file has been restored, execute the command file **:INSTALL.PUB.IMAXSOFT** 

This sets the proper security for the account and groups.

#### IMAXSOFT account structure:

- 1. Account access security required: (R,X:ANY;W,A,L:AC)
- 2. Account capability required: AM,AL,GL,ND,SF,BA,IA,MR,DS,PH,PM
- 3. PUB group access security required: (R,X:ANY;W,A,L,S:AC)

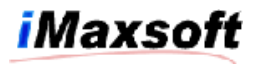

4. PUB group capability required: BA,IA,MR,DS,PH,PM

### **Installing on HP-UX**

- 1. "Root" authority is necessary to restore the server files with correct attributes.
- 2. Use FTP BINARY to transfer the file otdisc.tar using into the directory "/tmp"
- 3. Issues the command

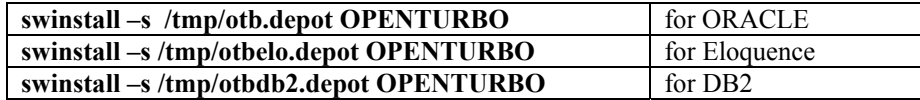

#### Special Instructions:

#### Extra steps for installing ELOQUENCE OPENTURBO and DOOR:

You need to be sure that the library libelo3k.sl is point to the proper Eloquence IMAGE library:

The default symbolic link for libelo3k.sl is:

```
$cd /opt/imaxsoft/openturbo3.2/eloquence/lib 
$ll libelo3k.sl 
lrwxrwxr-x 1 root sys 41 Jan 23 11:39 libelo3k.sl -> /opt/eloquence6/lib/pa11_32/libimage3k.sl
```
If the default link points to an incorrect file, use following command to reset the symbolic link for pointing to Eloquence IMAGE library that is installed on your system:

\$cd /opt/imaxsoft/openturbo3.2/eloquence/lib \$rm libelo3k.sl \$ln –s /opt/eloquence6/lib/pa20\_32/libimage3k.sl libelo3k.sl